## **COMO PUBLICAR MAPAS EN EL SERVIDOR DE GICOGE**

Debe tener instalado una versión de Cmaptools o descargarla de **http://cmap.ihmc.us/**

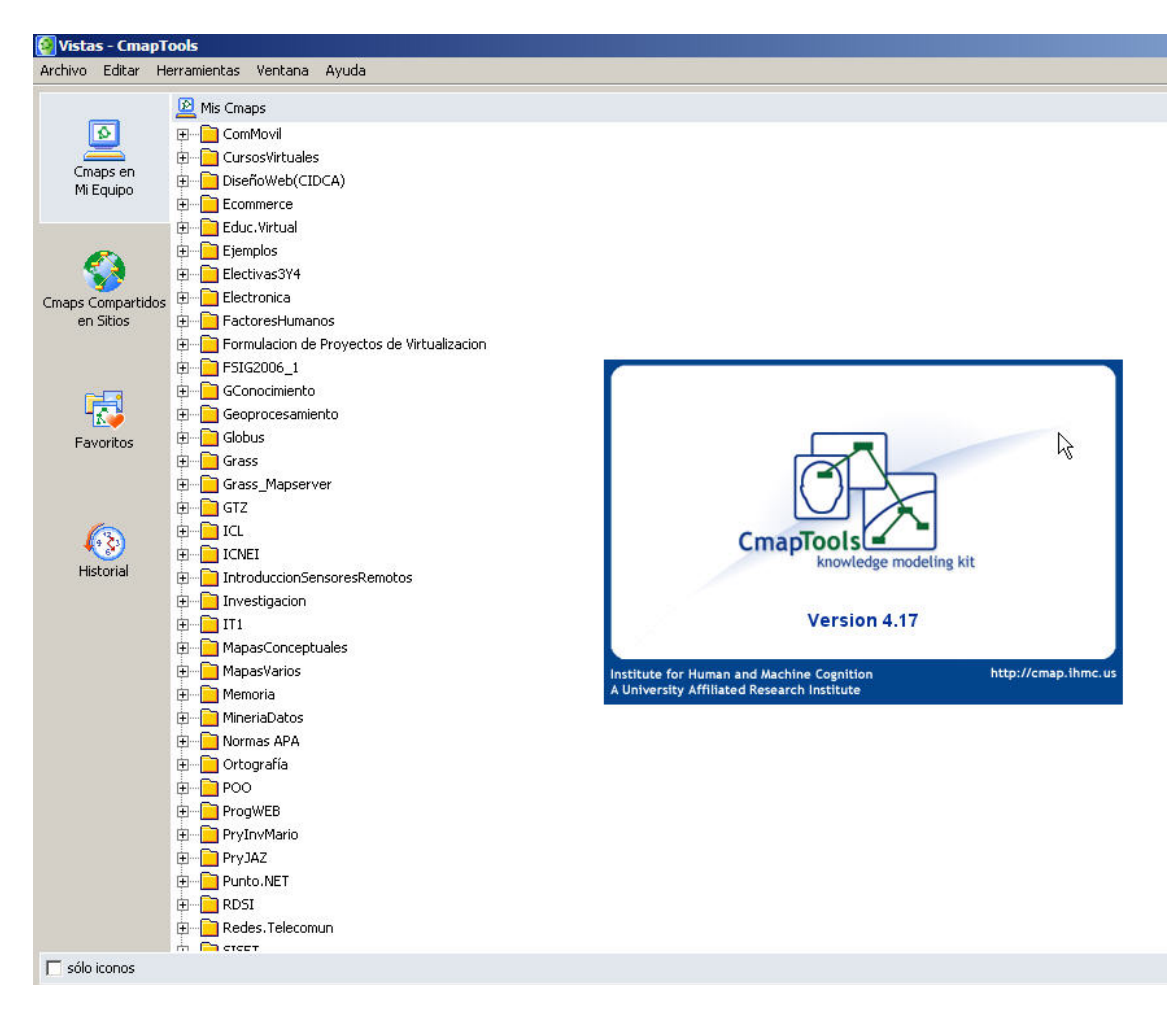

Debe realizar la conexión del servidor de mapas de GICOGE de la siguiente manera:

Seleccionar **preferencias** de la opción del menú **Editar**

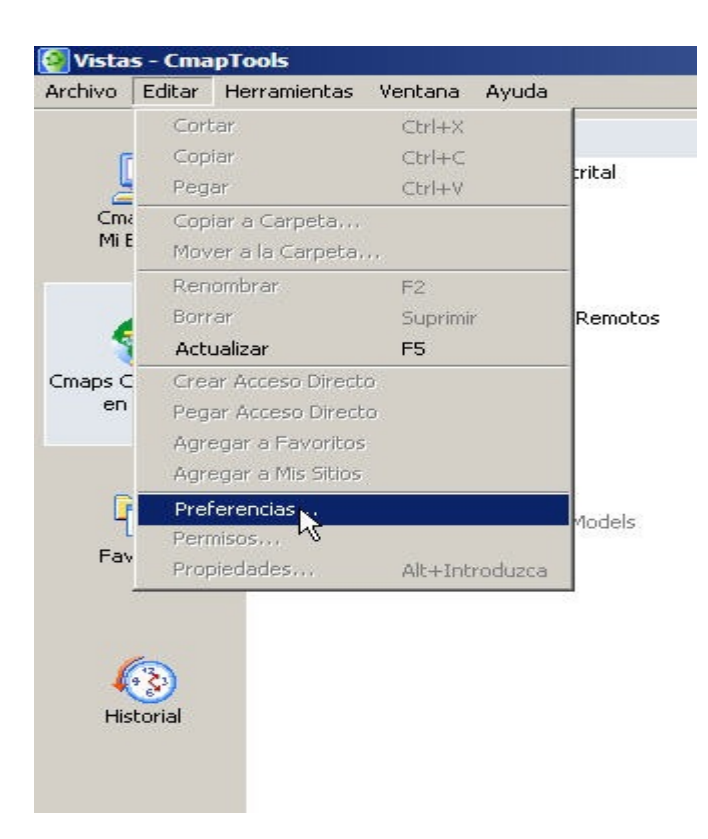

Seleccionar **Sitos y servidores**. Luego en agregar sitio privado se Digita la siguiente información: **Nombre del Host** gicoge.uditrital.edu.co **Puerto** 4447 **Puerto del Web Server** 8001.

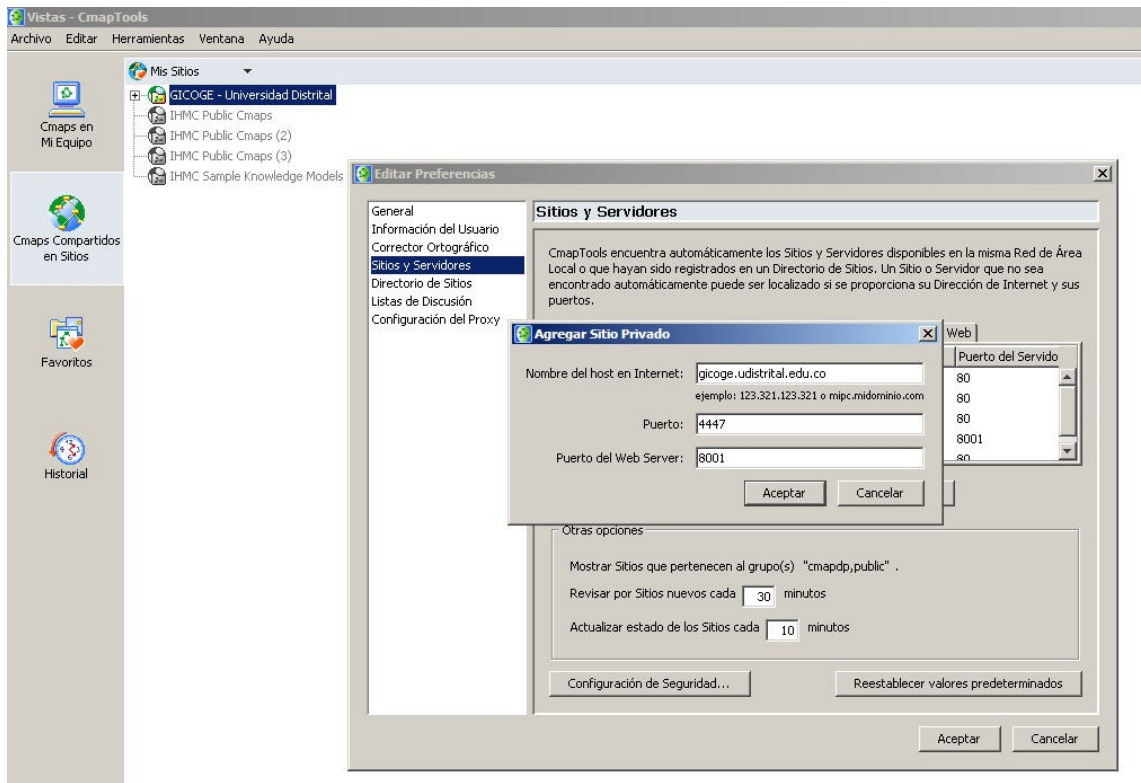

Si todo está bien debe aparecer de la siguiente forma:

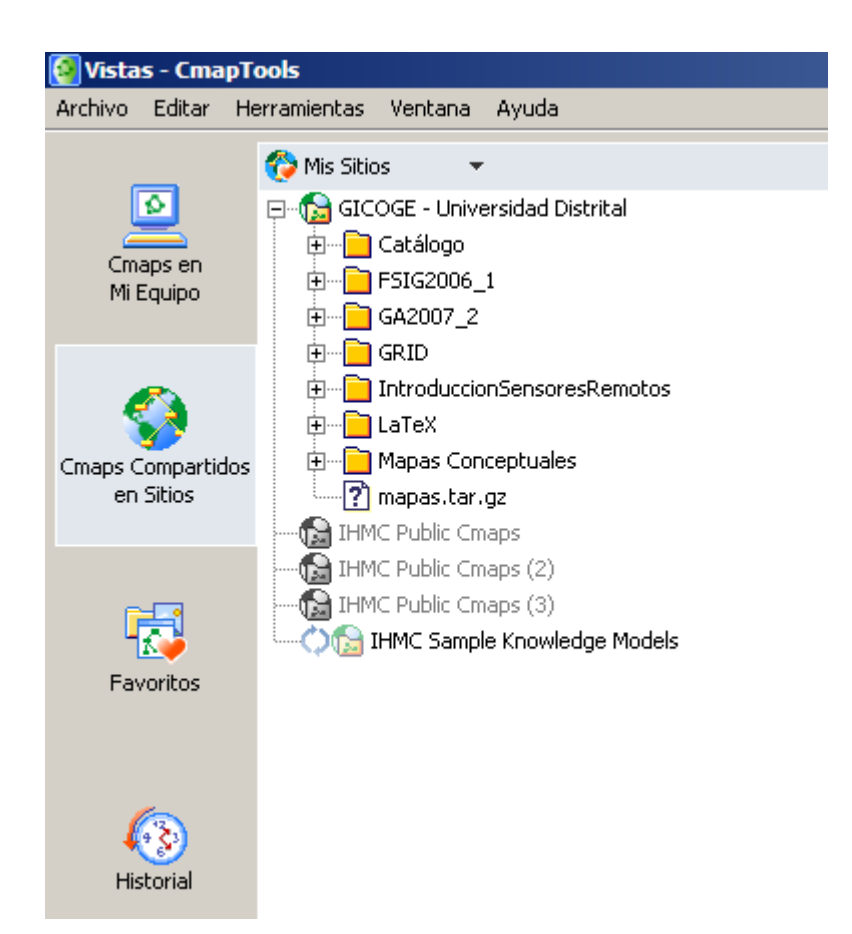

Para el curso de **GeoprocesamientoAvanzado20082** se creó una carpeta con este nombre y un usuario (**estgeoavanzado**) con password (**geo**) para que cada estudiante cree su subcarpeta y pueda crear o publicar en esta sus mapas conceptuales.

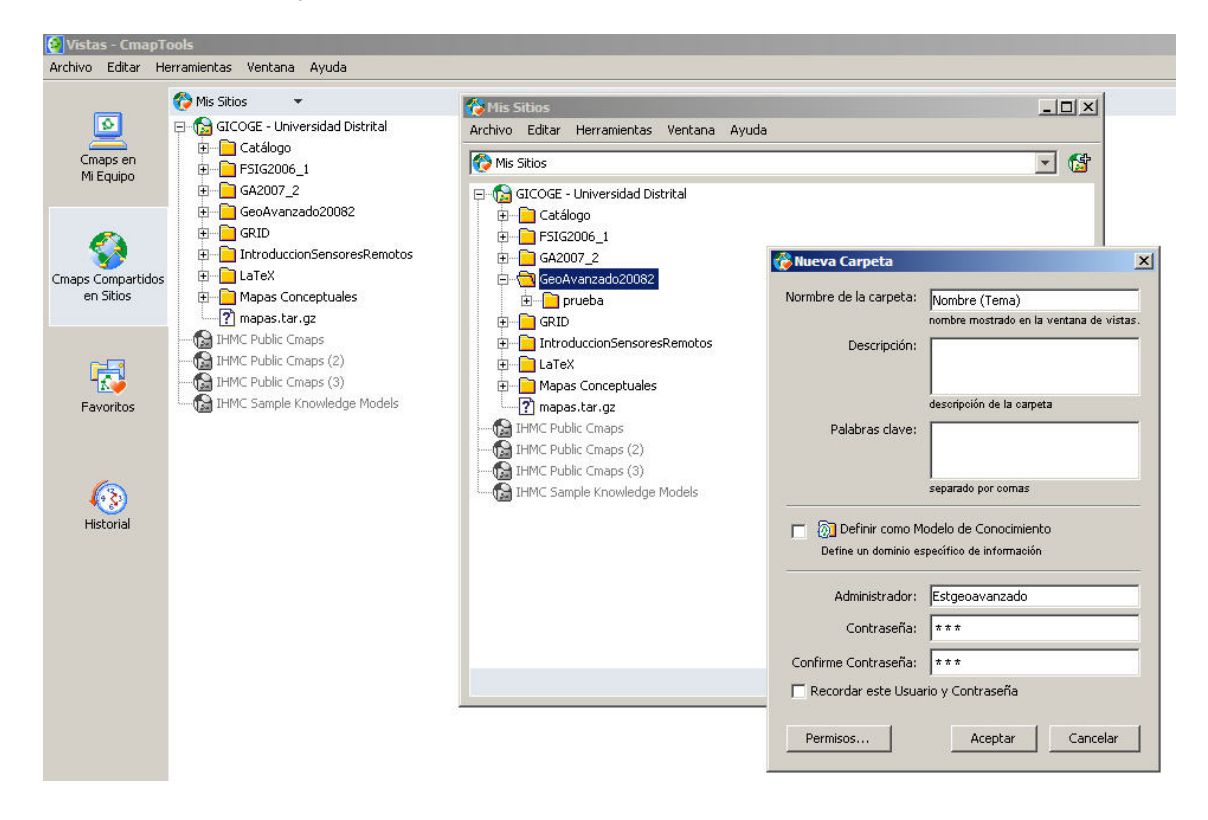

Para crear la subcarpeta se debe seleccionar la carpeta **GeoAvanzado20082** y presionar el botón derecho del mouse y activar nuevo. Una vez creada la carpeta pueden seleccionarla y crear el mapa dentro de ella.

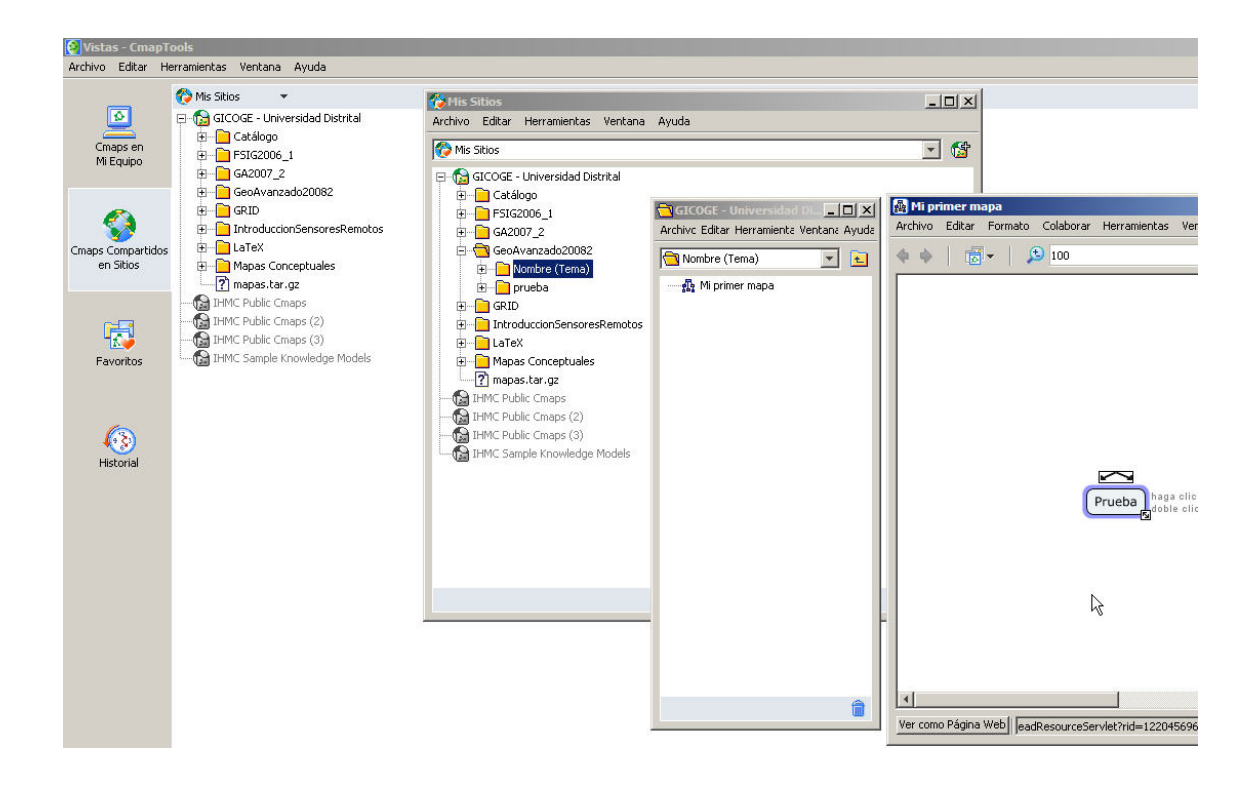